Dok.-Nr.: 1071723

DATEV-Serviceinformation Anleitung Letzte Aktualisierung: 11.05.2021

**Relevant für:** DATEV E-Mail-Verschlüsselung

# DATEV E-Mail-Verschlüsselung: E-Mails im Entschlüsselungsportal entschlüsseln

#### **Inhaltsverzeichnis**

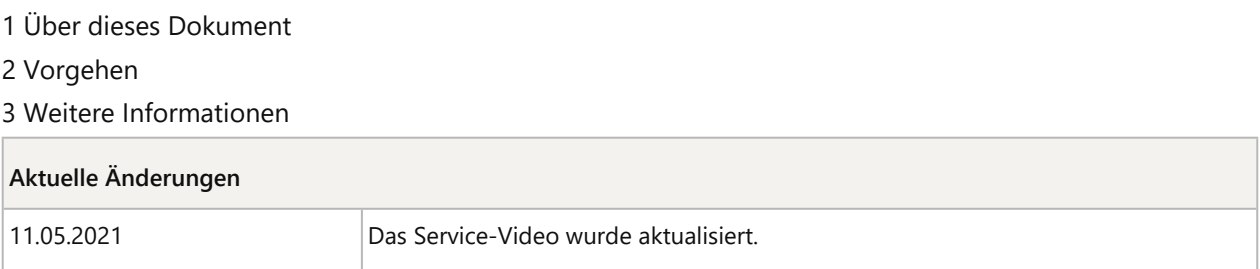

For English version click here: / Für die englische Version klicken Sie hier: DATEV E-mail Encryption: Decrypting Emails via the Decryption Platform (doc. no. 1003986)

# 1 Über dieses Dokument

Sie haben von Ihrem Steuerberater, Wirtschaftsprüfer oder Rechtsanwalt eine Benachrichtigung über Sichere E-Mail mit dem Anhang **secure-email.html** erhalten. In diesem Dokument erfahren Sie, wie Sie die E-Mail entschlüsseln.

# 2 Vorgehen

Ħ

**Aufruf des Entschlüsselungsportals nur über E-Mail-Anhang möglich**

Das Entschlüsselungsportal können Sie **ausschließlich** aus dem Anhang **secure-email.html** der E-Mail Ihres Steuerberaters aufrufen.

### **DATEV-Servicevideo**

E-Mail entschlüsseln (Dauer: 03:56, Stand: 11.05.2021)

### **Verschlüsselte E-Mail entschlüsseln**

#### **Voraussetzung:**

Sie haben von Ihrem Steuerberater, Wirtschaftsprüfer oder Rechtsanwalt eine Benachrichtigung über Sichere E-Mail mit dem Anhang **secure-email.html** erhalten.

### **Vorgehen:**

**1** E-Mail öffnen: Auf E-Mail doppelklicken.

**2** Anhang öffnen: Auf Anhang **secure-email.html** doppelklicken.

Der Anhang öffnet im Webbrowser.

Abhängig vom verwendeten E-Mail-Client muss der Anhang evtl. vorher auf der Festplatte abgespeichert und von dort im Webbrowser geöffnet werden.

**3** Auf die Schaltfläche **Öffnen** klicken.

Im Webbrowser wird ein Dialog zum Hochladen der verschlüsselten E-Mail in das Entschlüsselungsportal der DATEV E-Mail-Verschlüsselung angezeigt.

**Hinweis:** Die E-Mail wird ausschließlich zur Entschlüsselung in das Portal hochgeladen. Nach dem Schließen des Entschlüsselungsportals ist die E-Mail dort nicht mehr gespeichert.

**4** Auf die Schaltfläche **OK** klicken.

Die verschlüsselte E-Mail wird entschlüsselt und kann gelesen werden.

 $\vert \cdot \vert$ 

#### **E-Mail direkt im E-Mail-Client entschlüsselt anzeigen**

Wenn Sie Verschlüsselungszertifikate nutzen, können Sie diese auch für die DATEV E-Mail-Verschlüsselung freigeben. Anschließend werden Ihnen die verschlüsselten E-Mails ohne Umweg über das Entschlüsselungsportal direkt in Ihrem E-Mail-Client entschlüsselt angezeigt.

- Anleitung, wenn Sie eine DATEV SmartCard verwenden: E-Mails mit DATEV SmartCard signieren, verschlüsseln und entschlüsseln: Outlook konfigurieren (Dok.-Nr. 1034833)
- Anleitung, wenn Sie ein öffentliches Verschlüsselungszertifikat verwenden: DATEV E-Mail-Verschlüsselung: S/MIME Zertifikat oder PGP-Schlüssel hochladen (Dok.-Nr. 1001136)

## 3 Weitere Informationen

**E-Mail Funktionen:**

- DATEV E-Mail-Verschlüsselung: Entschlüsselte E-Mail exportieren (Dok.-Nr. 1001131)
- DATEV E-Mail-Verschlüsselung: Entschlüsselte E-Mail verschlüsselt beantworten (Dok.-Nr. 1001132)
- DATEV E-Mail-Verschlüsselung: Keine Speicherung von E-Mails im Entschlüsselungsportal (Dok.-Nr. 1004641)

#### **Verwaltung:**

- DATEV E-Mail-Verschlüsselung: Profil im Entschlüsselungsportal bearbeiten (Dok.-Nr. 1001133)
- DATEV E-Mail-Verschlüsselung: Passwort ändern (Dok.-Nr. 1001134)
- DATEV E-Mail-Verschlüsselung: Neue E-Mail-Adresse (Dok.-Nr. 1004300)
- DATEV E-Mail-Verschlüsselung: Account im Entschlüsselungsportal löschen (Dok.-Nr. 1001212)

#### **Fehlersituationen:**

- DATEV E-Mail-Verschlüsselung: secure-email.html wird nicht angezeigt (Dok.-Nr. 1000863)
- DATEV E-Mail-Verschlüsselung: Portal-Mail in einem Web-Mailer öffnen (Dok.-Nr. 1004301)
- DATEV E-Mail-Verschlüsselung: Schaltfläche OK fehlt (Dok.-Nr. 1004370)

#### **Hintergrund und weitere Möglichkeiten:**

- DATEV E-Mail-Verschlüsselung: Arbeitsweise (Dok.-Nr. 1000593)
- E-Mails mit DATEV SmartCard signieren, verschlüsseln und entschlüsseln: Outlook konfigurieren (Dok.-Nr. 1034833)
- DATEV E-Mail-Verschlüsselung: Kommunikation mit Institutionen und Behörden (Dok.-Nr. 1004257)
- DATEV E-Mail-Verschlüsselung: Kommunikation mit Banken (Dok.-Nr. 1001171)
- DATEV E-Mail-Verschlüsselung: Domänenzertifikat anbinden (Dok.-Nr. 1000399)
- DATEV E-Mail-Verschlüsselung: TLS Verschlüsselung (Dok.-Nr. 1000797)

## Kontextbezogene Links

#### Andere Nutzer sahen auch:

- DATEV E-Mail-Verschlüsselung: Im Entschlüsselungsportal registrieren
- Verschlüsselungszertifikate zum Download freigeben
- Häufige Abhilfen bei Anmelde-Problemen mit DATEV SmartLogin an DATEV Online-Anwendungen
- **DATEV E-mail Encryption: Creating a New Account on the Decryption Platform**
- **Installationswegweiser DATEV E-Mail-Verschlüsselung**

Copyright © DATEV eG